## **ECTACO® jetBook®**

#### **Универсальное портативное устройство для чтения электронных книг**

#### **РУКОВОДСТВО ПО ЭКСПЛУАТАЦИИ**

ECTACO, Inc. не несет ответственности за любой ущерб, возникший вследствие неправильного использования данного руководства.

ECTACO, Inc. не несет ответственности по рекламациям третьей стороны, а также за любой ущерб, возникший в процессе эксплуатации устройства.

ECTACO, Inc. не несет ответственности за любой ущерб от потери или повреждения данных вследствие неправильного функционирования, ремонта, замены батареек. Всегда храните резервную копию важных данных на других носителях.

Производитель оставляет за собой право внесения изменений в данное руководство.

Никакая часть данного руководства не может быть скопирована или воспроизведена электронным, механическим или иным способом без согласия ECTACO, Inc.

jetBook® является зарегистрированной торговой маркой компании ECTACO, Inc., США, Нью-Йорк.

© 1990–2008 ECTACO, Inc., США, Нью-Йорк.

Все права защищены.

Названия прочих организаций и изделий являются товарными знаками соответствующих владельцев.

## СОДЕРЖАНИЕ

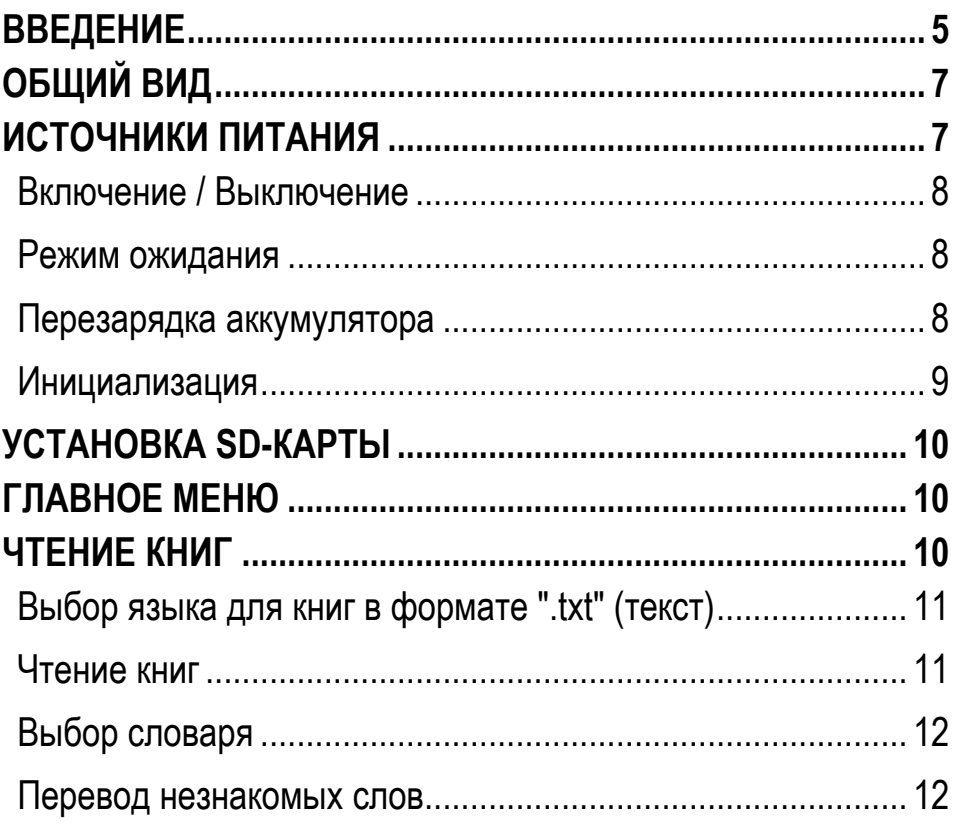

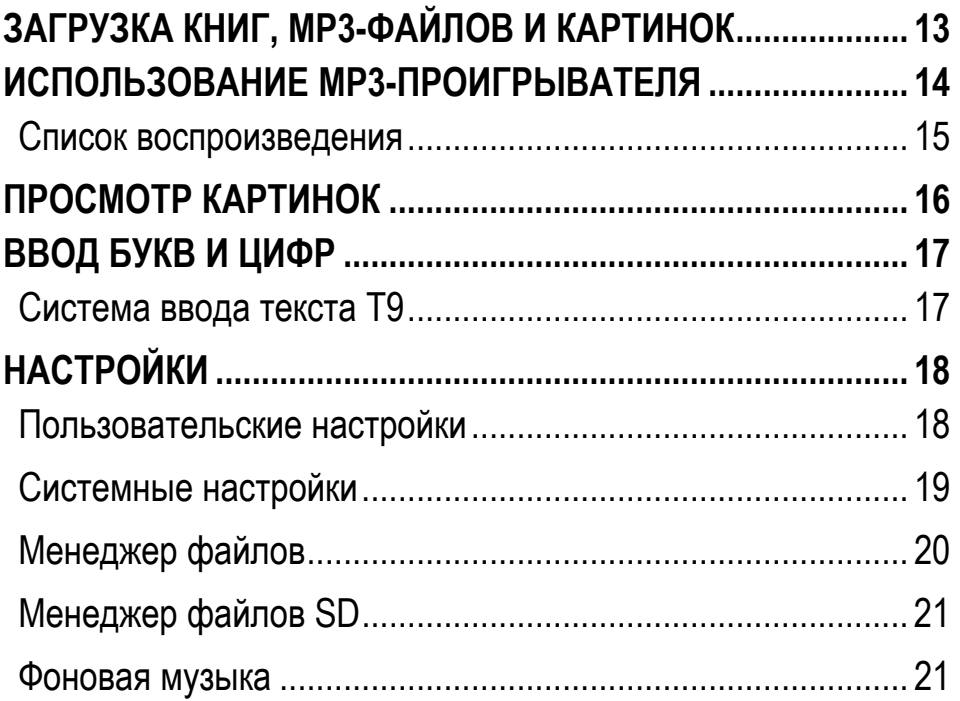

## **ВВЕДЕНИЕ**

Поздравляем Вас с приобретением ECTACO® jetBook® Reader! Это устройство воплощает многолетний опыт лингвистов, инженеров и программистов компании "Эктако". ECTACO® jetBook® Reader – это Ваша портативная библиотека, в которой Вы можете хранить электронные книги, а также музыкальные и графические файлы.

Характеристики и возможности ECTACO® jetBook®:

Браузер электронных книг с возможностью создания каталога

Просмотр электронных книг на русском, польском и английском языках

Возможность устанавливать закладки и использовать функцию автоматического пролистывания

Возможность менять тип и размер шрифта

Поддержка книжной и альбомной ориентаций дисплея

Встроенные словари: англо-русский, русско-английский, англо-польский, польско-английский, а также толковый словарь английского языка

• Встроенный MP3-плеер, поддерживающий фоновое воспроизведение музыкальных файлов

Встроенная программа для просмотра изображений

112 МБ встроенной памяти

• SD-слот для карт емкостью до 2 ГБ, что позволяет хранить тысячи электронных книг

Легкий и компактный корпус

Встроенный литий-ионный аккумулятор

 $\checkmark$  Поскольку производитель стремится к усовершенствованию дизайна и улучшению потребительских качеств ECTACO® jetBook®, возможны незначительные отличия купленного Вами устройства от его описания в данном руководстве.

# **ОБЩИЙ ВИД**

#### Ниже приведен общий вид ECTACO® jetBook®.

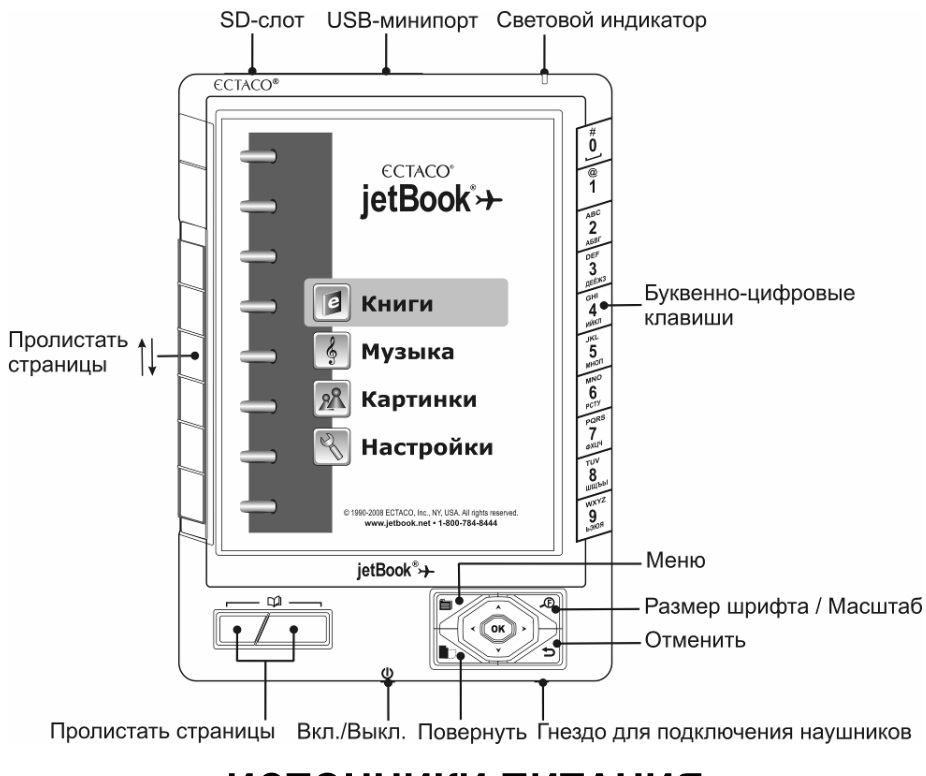

## **ИСТОЧНИКИ ПИТАНИЯ**

ECTACO® jetBook® работает от специального аккумулятора.

 $\checkmark$  Замена аккумулятора пользователем не предусмотрена.

#### *Включение / Выключение*

- Когда устройство выключено, нажмите и удерживайте кнопку *Вкл./Выкл.* нажатой в течение трех секунд.
- 9 Переход устройства в рабочее состояние занимает около одной минуты.
- Чтобы выключить устройство, нажмите и удерживайте кнопку *Вкл./Выкл*. в течение трех секунд.

## *Режим ожидания*

- Когда устройство включено, нажмите и тотчас отпустите кнопку *Вкл./Выкл*. Устройство перейдет в режим ожидания. Экран устройства будет выключен.
- Чтобы продолжить работу с устройством, нажмите и тотчас отпустите кнопку *Вкл./Выкл*.

#### *Перезарядка аккумулятора*

ECTACO® jetBook® может работать непрерывно более 24-х часов. Когда аккумулятор разряжен, индикатор заряда аккумулятора отображается так: . Чтобы восстановить полную функциональность устройства, рекомендуем зарядить аккумулятор при первой возможности.

Рекомендуем ставить jetBook® на зарядку на ночь, но не менее 4-х часов.

- $\checkmark$  Для работы с ECTACO® jetBook® следует использовать только специальный блок питания. **Использование не соответствующего спецификации блока питания может привести к выходу устройства из строя. В этом случае гарантия аннулируется.**
- Откройте USB-минипорт устройства.
- Внешний блок питания подключается через USB-минипорт (см. *Общий вид* выше). Зеленый цвет светового индикатора показывает, что аккумулятор заряжается. Перезарядка разряженного аккумулятора занимает около 5 часов.

Для подзарядки аккумулятора можно использовать USB-кабель, который поставляется вместе с устройством, однако рекомендуется использовать специальный блок питания.

## *Инициализация*

В случае ошибки, а также для восстановления настроек, используемых по умолчанию, следует перезагрузить систему. Кнопка *Reset* (Сброс) расположена на задней панели устройства. Доступ к ней осуществляется с помощью любого тонкого длинного предмета, например, скрепки. Ни в коем случае не пользуйтесь для этого иголкой или булавкой, это может повредить устройство.

• После нажатия кнопки *Reset* нажмите и удерживайте кнопку *Вкл./Выкл.* нажатой в течение трех секунд, чтобы включить устройство.

## **УСТАНОВКА SD-КАРТЫ**

ECTACO® jetBook® поддерживает карты памяти емкостью до 2 ГБ, что позволяет хранить тысячи электронных книг.

- Откройте SD-слот устройства.
- Если карта не установлена, вставьте ее в слот контактами вверх. Далее аккуратно нажмите на карту до ее фиксации (защелкивания) в слоте.
- Чтобы извлечь карту, аккуратно нажмите на нее.

# **ГЛАВНОЕ МЕНЮ**

Чтобы попасть в *Главное меню*, включите устройство и/или нажмите и удерживайте клавишу  $\blacktriangleright$  нажатой в течение трех секунд. *Главное меню* состоит из следующих разделов: *Книги*, *Музыка*, *Картинки* и *Настройки*.

# **ЧТЕНИЕ КНИГ**

ECTACO® jetBook® поставляется с готовым набором электронных книг. Также предусмотрена загрузка в устройство дополнительных электронных книг из различных источников.

Устройство поддерживает чтение электронных книг формата ".txt" (текст) и PDF.

## *Выбор языка для книг в формате ".txt" (текст)*

- Включите устройство.
- В *Главном меню* выберите раздел *Настройки*, используя клавиши  $\blacktriangledown$ , **А**, и нажмите ОК.
- Выберите подраздел *Польз. настройки*, нажмите *OK*, затем выберите пункт *Языки*.
- Укажите язык текстового файла книги. Нажмите *OK*.

#### *Чтение книг*

- В *Главном меню* выберите раздел *Книги*, используя клавиши  $\blacktriangledown$ , **А**, и нажмите ОК. Откроется список имеющихся книг.
- Просматривайте список, пользуясь клавишами  $\blacktriangledown$ ,  $\blacktriangle$  или  $\Box$ .
- Чтобы открыть книгу, нажмите соответствующую цифровую клавишу на клавиатуре, которая находится справа на корпусе устройства, либо выберите нужную книгу, используя клавиши  $\blacktriangledown$ ,  $\blacktriangle$ , и нажмите *OK*. В случае ошибки нажмите  $\blacktriangledown$  для возврата.
- В режиме просмотра используйте:
	- $\Box$  чтобы пролистывать страницы вверх или вниз;
- $\blacksquare$  чтобы переключаться между книжным и альбомным расположением страницы;
- **■**, чтобы отобразить меню Функция, которое содержит следующие пункты: *Словарь*, *Список закладок*, *Добавить в закладки*, *Найти*, *Перейти к*, *Настройки*;
- <sup>y</sup> , чтобы изменить *Размер шрифта*.

## *Выбор словаря*

Встроенные англо-русский, русско-английский, англо-польский, польско-английский словари, а также толковый словарь английского языка дают возможность тотчас посмотреть значение незнакомого слова.

- В *Главном меню* выберите раздел *Настройки*. Откроется список подразделов.
- Выберите подраздел *Польз. настройки*, затем в появившемся меню выберите пункт *Словари*. Откроется список словарей.
- Выберите нужный словарь и нажмите *OK*.

#### *Перевод незнакомых слов*

- Находясь в режиме просмотра, нажмите клавишу  $\blacksquare$ . На экране отобразится меню *Функция*.
- Выберите пункт *Словарь*. Меню исчезнет.
- С помощью клавиш  $\blacktriangledown$ ,  $\blacktriangle$ ,  $\blacktriangle$ ,  $\blacktriangleright$  выделите слово, которое Вы хотите перевести;
- Нажмите *OK*. Вы увидите окно *Толкование*.
- Для переключения между соседними словарными статьями используйте клавиши  $\blacktriangledown$ ,  $\blacktriangle$ .

# **ЗАГРУЗКА КНИГ, MP3-ФАЙЛОВ И КАРТИНОК**

ECTACO® jetBook® может работать как запоминающее устройство для USB, что позволяет Вам загружать в него электронные книги, mp3-файлы, а также картинки.

- Включите устройство и компьютер.
- Откройте USB-минипорт устройства и соедините ECTACO® jetBook® с ПК специальным кабелем.

Появится всплывающее окно *Съемный диск*. В окне *Мой компьютер* Вы увидите значок съемного диска (если SD-карта не вставлена в устройство) либо значки двух съемных дисков (если SD-карта вставлена в устройство).

• В окне *Мой компьютер* сделайте двойной щелчок по значку съемного диска. При просмотре содержимого внутренней памяти устройства Вы увидите следующие папки: *Books*  (книги), *Music* (музыка) и *Pictures* (картинки). **Не удаляйте и не переименовывайте эти папки!**

- Скопируйте файлы в соответствующие папки. Например, книги – в папку *Books*.
- $\checkmark$  Данное ограничение не распространяется на файлы, хранимые на SD-карте.
- Чтобы отключить ECTACO® jetBook® от компьютера, щелкните по значку *Безопасное извлечение устройства* в правой нижней части экрана, а затем в появившемся меню выберите пункт *Безопасное извлечение запоминающего устройства USB*.
- Откройте нужный раздел *Главного меню Книги*, *Музыка* или *Картинки*. Вы увидите файлы, скопированные Вами в устройство, а также предустановленные файлы.

# **ИСПОЛЬЗОВАНИЕ MP3-ПРОИГРЫВАТЕЛЯ**

- Скопируйте нужные mp3-файлы в папку *Music* способом, описанным выше.
- Подключите наушники к устройству.
- В *Главном меню* выберите раздел *Музыка*. Вы увидите окно *MP3-проигрывателя*.
- С помощью клавиш  $\blacktriangledown$ ,  $\blacktriangle$  выберите нужный файл и нажмите *OK*.
- Для регулировки громкости звука используйте клавиши  $\blacktriangleleft$ ,  $\blacktriangleright$ . Для переключения между соседними записями используйте клавиши пролистывания страниц.
- Чтобы отобразить меню Функции, нажмите клавишу **.** На экране появится список пунктов: *Список воспроизведения*, *Отключить экран*, *Режимы проигрывания*, *Фоновая музыка*, *Управление*.

Функция *Отключить экран* позволит продлить срок службы аккумулятора.

• Чтобы включить экран, просто нажмите *OK*.

Опция *Фоновая музыка* дает возможность читать книги, слушая при этом музыку – окно *MP3-проигрывателя* будет скрыто; программа будет работать в фоновом режиме.

• Для выхода из режима *Фоновой музыки* снова откройте *MP3 проигрыватель*, нажмите клавишу **•** и выберите пункт *Остановить фон. музыку*.

#### *Список воспроизведения*

- Нажмите клавишу  **История и в появившемся меню Функции** выберите пункт *Список воспроизведения*.
- Когда на экране показан список воспроизведения, выберите нужные записи, нажимая клавиши с цифрами, соответствующими номерам записей. Чтобы снять выделение

с какой-либо записи, снова нажмите клавишу с соответствующей цифрой.

- Нажмите клавишу **ја** и в появившемся меню Функции выберите пункт *Режимы проигрывания*.
- Выберите режим *По списку (PROG)*.
- Далее выберите в списке воспроизведения одну из выделенных записей и нажмите *OK*.

# **ПРОСМОТР КАРТИНОК**

ECTACO® jetBook® может хранить и отображать картинки, записанные в форматах JPEG, GIF, PNG, а также BMP.

- В *Главном меню* выберите раздел *Картинки*. На экране отобразится окно *Картинки*.
- С помощью клавиш  $\blacktriangledown$ ,  $\blacktriangle$  выберите нужный файл и нажмите *OK*. Картинка отобразится на экране.

Используйте:

- $\Box$  чтобы пролистывать страницы вверх или вниз;
- $\blacksquare$ , чтобы переключаться между книжным и альбомным расположением страницы;
- **■**, чтобы отобразить меню Функции, которое содержит следующие пункты: *Повернуть*, *Увеличить*, *Уменьшить*,

*На весь экран*, *Исходный размер*, *Листать автоматически*, *Фоновая музыка*;

•  $\overline{AB}$ , чтобы изменить масштаб изображения на экране.

# **ВВОД БУКВ И ЦИФР**

При вводе текста, пожалуйста, используйте следующую информацию.

• Используйте клавиши пролистывания страниц для переключения между режимами ввода: английский (*ENG*), русский (*RUS*), польский (*POL*), английский T9 (*T9 ENG*), русский T9 (*T9 RUS*), польский T9 (*T9 POL*).

## *Система ввода текста Т9*

При наборе текста система T9 определяет с помощью встроенных словарей, какое слово Вы пытаетесь набрать. Наиболее употребительные слова отображаются первыми.

- Наберите слово, используя лишь одно нажатие клавиши для ввода каждой буквы.
- $\checkmark$  Последовательность букв не преобразуется в слово, пока Вы не наберете его целиком.
- Выберите нужное слово и нажмите *OK*.

# **НАСТРОЙКИ**

Раздел *Настройки* предоставляет возможность изменить параметры ECTACO® jetBook® в соответствии с Вашими потребностями.

• В *Главном меню* выберите раздел *Настройки*. Вы увидите список пунктов меню *Настройки*: *Польз. настройки*, *Сист. настройки*, *Менеджер файлов*, *Менеджер файлов SD*, *Фоновая музыка*. Их описание приведено ниже.

#### *Пользовательские настройки*

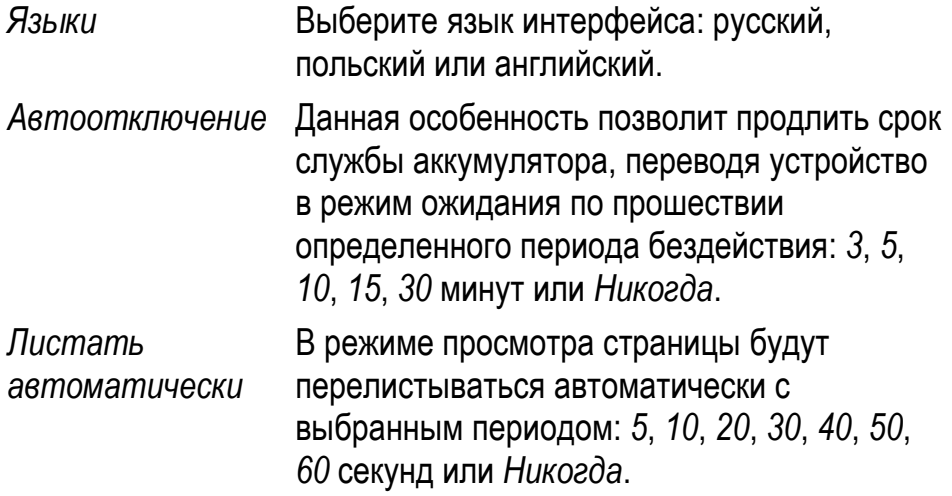

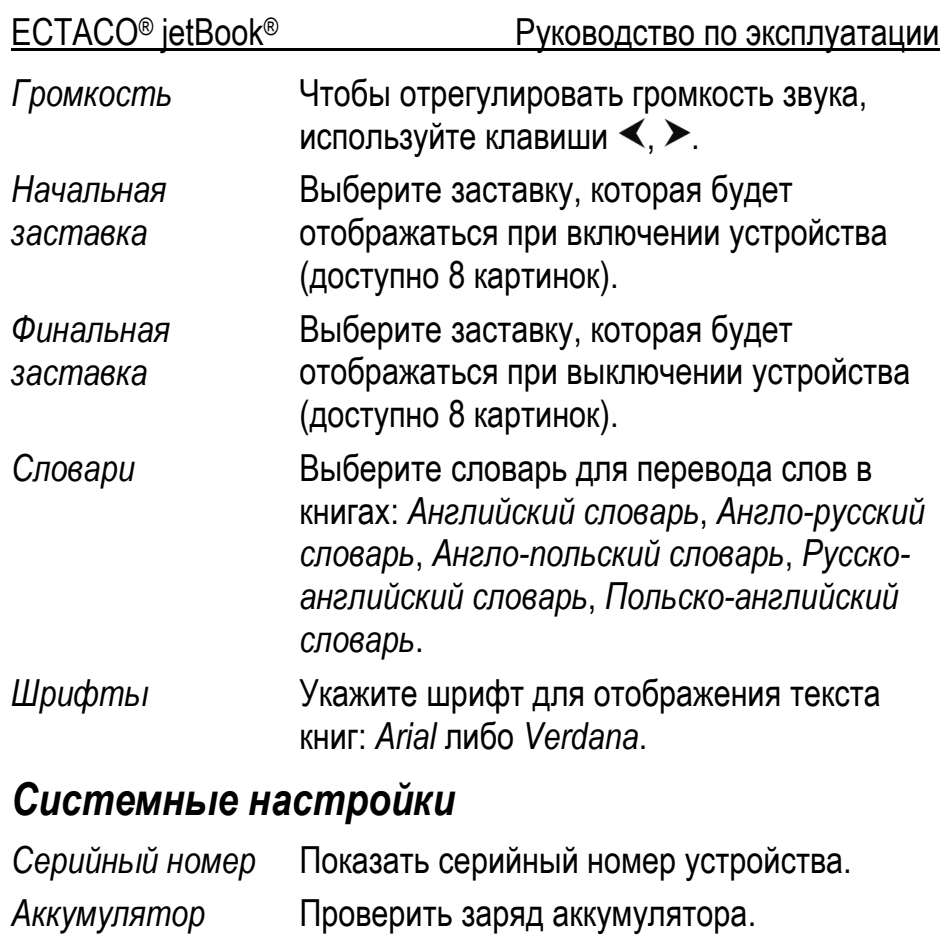

*Объем памяти* Посмотреть объем свободной памяти устройства.

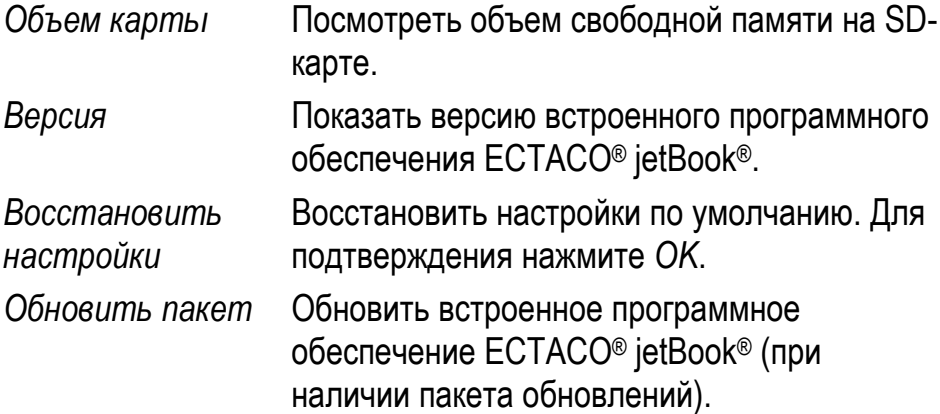

#### *Менеджер файлов*

С помощью *Менеджера файлов* можно управлять книгами, рисунками, музыкальными записями, а также другими файлами, хранящимися во внутренней памяти устройства, объем которой составляет 112 МБ. В *Менеджере файлов* два подменю: *Файлы* и *Формат*.

*Файлы* Выберите папку *Books* (книги)*, Music* (музыка) или *Pictures* (картинки) и нажмите *OK*. Появится меню *Файлы*, которое содержит следующие пункты: *Открыть*, *Копировать*, *Удалить*, *Переименовать*. Выберите нужное действие и нажмите *OK*.

*Формат* Очистить внутреннюю память устройства. Все имеющиеся данные будут удалены.

#### *Менеджер файлов SD*

С помощью *Менеджера файлов SD* можно управлять книгами, рисунками, музыкальными записями, а также другими файлами на SD-карте. В *Менеджере файлов SD* два подменю: *Файлы* и *Формат*.

- *Файлы* Просмотреть содержимое SD-карты. Доступны те же действия, что и в *Менеджере файлов*.
- *Формат* Очистить SD-карту. Все имеющиеся данные будут удалены.

#### *Фоновая музыка*

Используйте данную опцию для управления фоновой музыкой. Меню *Фоновая музыка* содержит следующие пункты: *Начать* / *Стоп*, *Вперед*, *Назад*, *Громкость*.

- *Начать / Стоп* При выборе опции *Начать* устройство начнет воспроизведение mp3-файлов. При выборе опции *Стоп* воспроизведение будет остановлено.
- *Назад* Переход к предыдущему mp3-файлу.
- *Вперед* Переход к следующему mp3-файлу.

*Громкость* Отрегулировать громкость звука. Для регулировки громкости используйте клавиши  $\blacktriangleleft$ ,  $\blacktriangleright$ . Нажмите *OK*.